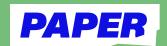

## Read out loud with Paper Reading

## Check for assignments

1 From the dashboard, click the "Paper Reading" tile.

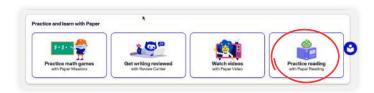

- Click the "Assignments" button in the top-left corner of the screen.
- If a reading has been assigned, it will appear in the list and be marked as "To do."
- 4 Click the assignment to get started.

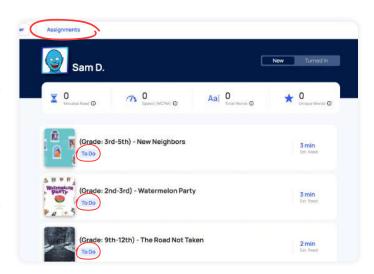

## Start a free read

- Find an enjoyable physical book or digital text.
- Click the "Free Read" button at the top-right corner of the screen.

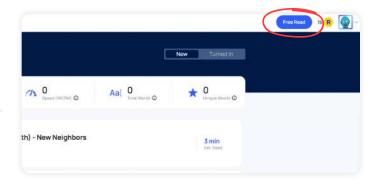

3 Click "Record" and begin reading the text aloud.

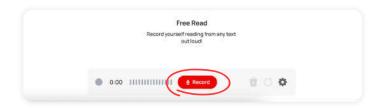